## **KinderSign – Cómo Leer un Mensaje**

Utilice el teclado numérico para ingresar los 10-dígitos de su número de teléfono. Pulse **Next** (Siguiente).

Ingrese su *PIN* de 4-dígitos y pulse **Verify** (Verificar) para acceder a la pantalla de **Activities** (Actividades).

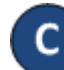

## Pulse *Messages* (Mensajes).

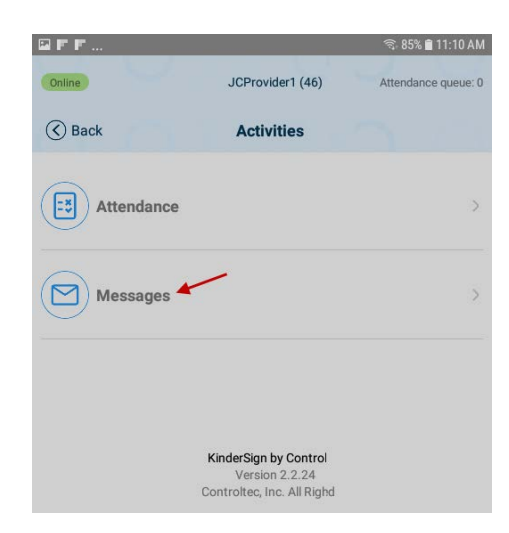

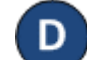

Aparece una lista que incluye todos los mensajes. Pulse en la flecha desplegable para expandir y revisar un *Mensaje*.

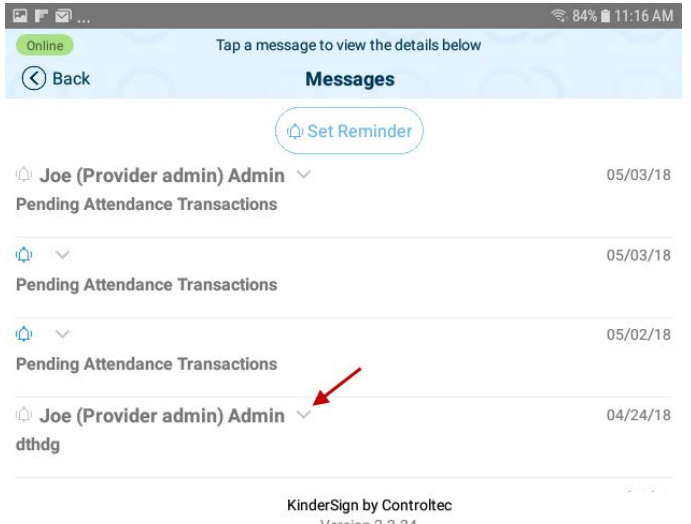

E.

Al expandir un mensaje se activa el botón *Delete*  (Borrar) mensaje. Pulse para eliminar el mensaje.

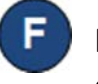

Pulse en *Set Reminder* (Crear Recordatorio) para crear un recordatorio para usted mismo.

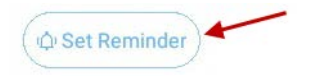

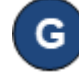

Cuando termine de revisar sus mensajes, pulse *Back* (Regresar) para regresar al menú anterior.

Para más información, visite [www.ohiocctap.info,](http://www.ohiocctap.info/) envíenos mensaje a [supportOH@controltec.com](mailto:supportOH@controltec.com) o llámenos al 1-833-866-1708.

Version 2.2.24 @ 2018 Controltec, Inc. All Rights Reserved